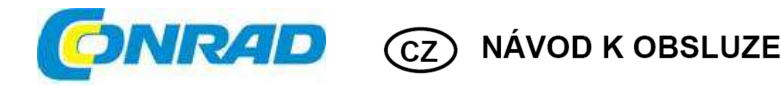

# **Kódový zámek s podsvícenou klávesnicí DK-2891A**

**Obj. č.: 135 98 82**

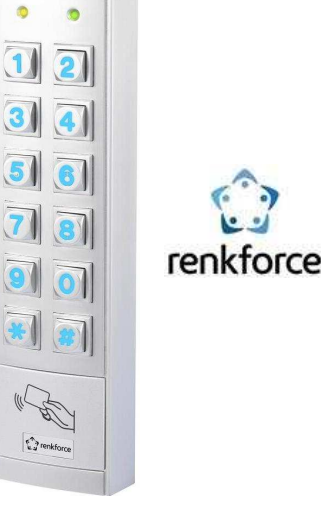

#### **Vážení zákazníci,**

děkujeme Vám za Vaši důvěru a za nákup kódového zámku s podsvícenou klávesnicí Renkforce. Tento návod k obsluze je součástí výrobku. Obsahuje důležité pokyny k uvedení výrobku do provozu a k jeho obsluze. Jestliže výrobek předáte jiným osobám, dbejte na to, abyste jim odevzdali i tento návod k obsluze.

Ponechejte si tento návod, abyste si jej mohli znovu kdykoliv přečíst!

# **Rozsah dodávky**

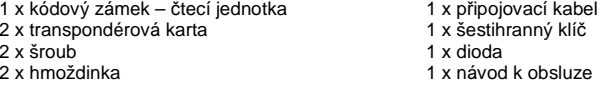

# **Účel použití**

Tento kódový zámek slouží k zabezpečení přístupových dveří (např. kanceláře) nebo k aktivaci a k deaktivaci poplachového systému. Kódový zámek se ovládá na základě 4 až 8 místního číselného kódu nebo pomocí vhodného transpondéru.

 Výrobek je vybaven 2 výstupy. Na výstup #1 lze uložit až 1000 uživatelů a na výstup #2 lze uložit až 100 uživatelů.

 Navíc se může do přístroje uložit 50 návštěvnických kódů, které lze používat jako jednorázové kódy nebo jako časově omezené kódy.

 Kódový zámek se smí napájet jen stejnosměrným napětím 12 V DC a je vyroben v souladu s podmínkami ochranné třídy IP65 a je vhodný pro použití uvnitř interiérů i v otevřeném prostoru.

Plochý profil výrobku umožňuje jeho montáž i na jinak instalačně složitých místech, protože k instalaci bude potřeba vyvrtat jen jeden otvor pro připojovací kabel a samotný kódový zámek se nemusí zapouštět do výřezu v stěně. Kódový zámek má sabotážní kontakt, který umožňuje zachytit jakýkoliv pokus o jeho narušení.

# **Popis ovládacích prvků a připojení**

- 1. LED: červená = režim zámku,
- oranžová = normální provoz
- 2. LED: zelená = Aktivní výstup #1
- 3. Numerická klávesnice (0 … 9)
- 4. Tlačítko $\boxed{\star}$
- 5. Tlačítko #
- 6. Povrch senzoru pro detekci transpondéru
- 7. Otvor šroubu
- 8. Piezo bzučák
- 9. Tlačítko sabotážního kontaktu
- 10. Šroub k upevnění
- 11. Otvor pro upevnění na stěnu
- 12. Otvor připojovacího kabelu s gumovým těsněním
- 13. Přípojka kabelu
- 14. Propojka spínání kontaktu NC/NO
- výstupu #2
- 15. Otvor pro upevnění na stěnu

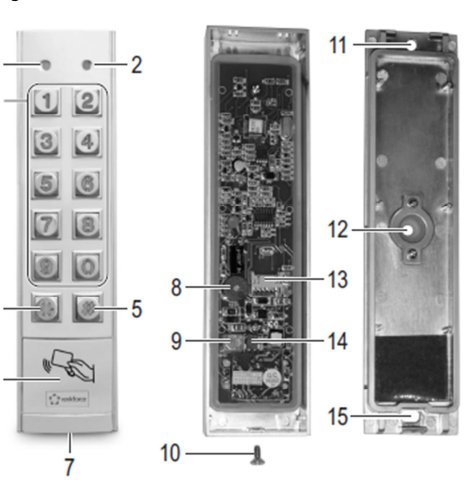

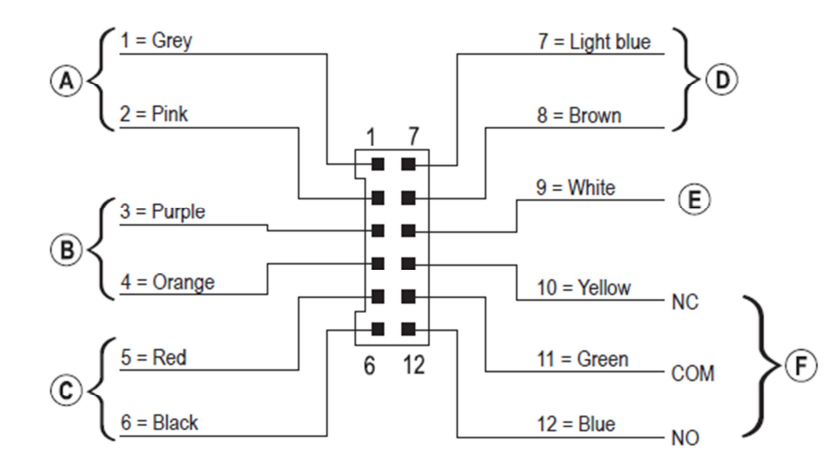

12 pinová zástrčka přiloženého připojovacího kabelu má 12 barevně označených kódových drátků. Připojují se následujícím způsobem:

#### **A. Připojení sabotážního kontaktu, kabel = šedý (1) + růžový (2)**

 Tento výstup se může připojit např. k poplachovému systému pro spuštění sirény v případěnepovolané manipulace s kódovým zámkem. Výstup je bez potenciálu a připojuje se jako kontakt NC. Otevřením krytu kódového zámku se kontakt přeruší. Zatížitelnost kontaktu: 24 V DC, 50 mA

#### **B. Výstup #2, kabel = purpurový (3) + oranžový (4)**

 Výstup #2 je bez potenciálu a propojkou se může připojit mezi kontakty NC a NO (viz níže ). Zatížitelnost kontaktu: 24 V DC, 1 A

#### **C. Připojení provozního napětí, kabel = červený (5) + černý (6)**

 Tyto 2 přípojky se připojují k provoznímu napětí (červený kabel = stabilizované stejnosměrné napětí +12 V DC; černý kabel = uzemnění, GND/mínus). Odběr proudu kódového zámku nepřesahuje přibližně 160 mA. Během připojování dejte pozor na správnou polaritu!

#### **D. Ovládací vstup otvírání dveří, kabel = světle modrý (7) + hnědý (8)**

→ Hnědý kabel (8) se připojuje přímo k černému kabelu (6), (GND/mínus). Pokud se připojí tlačítko (s kontaktem NO – normálně otevřený), může se vstup použít k aktivaci výstupu #1.

Toto připojení se obvykle používá k ovládání otevření dveří tlačítkem, které je uvnitř bytu, aniž by se musel na kódovém zámku zadávat přístupový kód nebo používat transpondér. Pokud chcete používat více tlačítek, musíte je zapojit paralelně.

#### **E. Vstup a výstup dat, kabel = bílý (9)**

 Toto připojení je portem I/O, který může sloužit pro příští rozšíření a přídavná zařízení, která odesílají a přijímají provozní data. Kódový zámek může pak tímto způsobem komunikovat s jinou čtečkou karet nebo se samostatným přístupovým dekodérem.

Ke dnu vydání tohoto návodu (06/2016) nejsou zatím k dispozici žádná přídavná zařízení a kódový zámek lze používat jen jako samostatné zařízení. Proto sem zatím nic nepřipojujte. Když budou dostupná nějaká rozšíření a přídavná zařízení, najdete je na našich webových stránkách pod příslušenstvím ke kódovému zámku.

#### **F. Výstup #1, kabel = žlutý (10) + zelený (12)**

Výstup #1 je spínací kontakt bez potenciálu.

 Připojení se musí upravit podle toho, zda potřebujete kontakt NC, nebo NO (např. pro otevírání dveří, poplachový systém, atd.). Zelený kabel je střední kontakt ("COM"), žlutý kabel je kontakt NC (normálně uzavřený) a modrý kabel kontakt NO (normálně otevřený). Zatížitelnost kontaktu: 24 V DC, 2 A

#### **Příklad zapojení:**

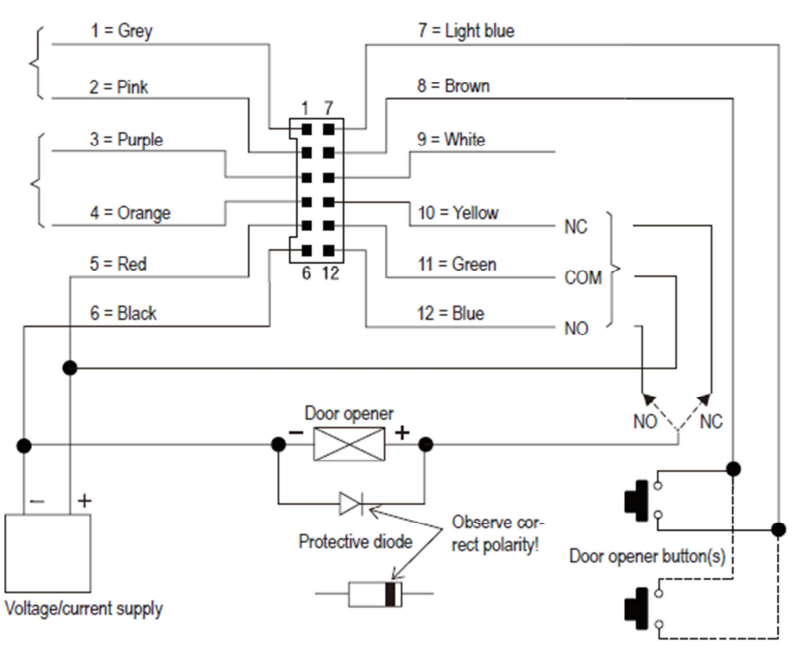

Zdroj napětí a proudu - Ochranná dioda (dodržte správnou polaritu) – Tlačítko otvírání dveří

V závislosti na konstrukčním typu otvírání dveří použijte na kódovém zámku buď připojení "NO", nebo .. $NC$ " (...Fail Secure" =  $NO$ ", ...Fail Safe" =  $NO$ ").

#### **Otvírání dveří typu "Fail Secure":**

 Uvolňuje západku zámku, jen když je pod provozním napětím (obvyklá konstrukce). Připojte ho ke kontaktu "NO".

#### **Otvírání dveří typu "Fail Safe":**

 Uvolňuje západku zámku, když je bez provozního napětí (zřídkavá konstrukce, používá se např. na dveřích únikových východů, aby je bylo možné otevřít i při výpadku proudu). Připojte ho ke kontaktu "NC".

V systémech pro otevírání dveří, které pracují se stejnosměrným napětím, musí být ochranná dioda připojena vedle těsně vedle otvírání dveří.

# **Instalace a připojení**

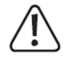

Připojovací kabely se nesmí uzlit nebo mačkat. Mohlo by to mít za následek poruchy, zkraty a závady na zařízení.

Montáž a připojení se smí provádět jen při vypnutém proudu.

- Nejdříve vyšroubujte šroub (10) ve spodní části (7). Poté odpojte od kódového zámku montážní desku.
- Otevřené konce připojovacího kabelu prostrčte zevnitř přes gumové těsnění v příslušném otvoru (12) na zadní straně.
- V závislosti na místě instalace budete muset vyvrtat příslušný otvor pro připojovací kabel s průměrem asi 10 mm. Dejte pozor, abyste při vrtání nepoškodili vodiče nebo trubky v stěně. Pokud se stane, že je připojovací kabel příliš krátký (v závislosti na tloušťce stěny), bude se muset prodloužit podle tloušťky stěny.
- Používejte kabely stejné barvy. Pokud to není možné, použijte kabely v 12 barvách. Zapište si přiřazení jednotlivých barev a uschovejte si tyto poznámky spolu s tímto návodem k obsluze. Připojení by mělo být umístěno tak, aby bylo chráněno proti neoprávněné manipulaci.
- K instalaci montážní desky na stěnu lze použít dva otvory (11 a 15). Kruhový otvor musí směrovat dolů. K montáži použijte vhodné šrouby a v případě potřeby hmoždinky. Dejte pozor, abyste při vrtání nepoškodili vodiče nebo trubky v stěně.
- Použijte propojku (14) a vyberte, zda má výstup #2 fungovat jako otevřený (NO) nebo zavřený (NC) kontakt.

 NC kontakt (normálně zavřený): Kontakt výstupu #2 je při aktivaci otevřený. NO (normálně otevřený): Kontakt výstupu #2 je při aktivaci zavřený.

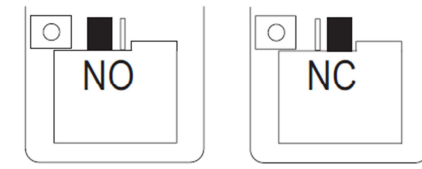

• Zapojte zástrčku přiloženého připojovacího kabelu do příslušné přípojky (13) na desce tištěných spojů kódového zámku.

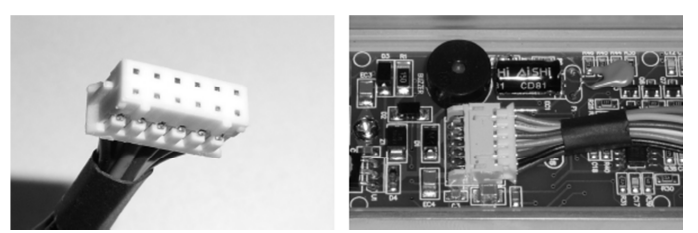

- → Zástrčku lze zapojit jen jedním směrem. Výstupky po stranách musí zapadnout do příslušných drážek na desce tištěných spojů. Při zapojování nepoužívejte sílu!
- Přiložte kódový zámek seshora na montážní desku. 2 jazýčky v krytu kódového zámku musí zapadnout do příslušných otvorů v montážní desce. Dejte pozor, aby se kabel nemačkal.
- K připevnění kódového zámku na montážní desku použijte šroubek (10).

# **Uvedení do provozu**

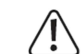

K zahájení programování budete vždy potřebovat tzv. master kód. Ve výchozím nastavení má master kód hodnotu "0000" a pro běžný provoz zámku ho budete muset změnit. **Důležité!** 

 Master kód a uživatelský kód můžou mít 4 až 8 číslic a můžou mít různou délku. Pokud však zámek přepnete na funkci automatického vstupu ("Auto-Entry" – viz níže), musí mít oba kódy stejnou délku (např. master kód i uživatelský kód budou mít 5 číslic). Důvodem k tomu je, že když se používá funkce "Auto-Entry", zadání kódu nemusí být potvrzeno tlačítkem #.

## **a) Uvedení do provozu bez kódu DAP**

 $\rightarrow$  Pokud jste zapomněli Master kód, postupujte podle příslušné kapitoly).

- Pro dokončení instalace zapněte napájení zámku.
- Začne blikat LED kontrolka (1) v levé horní části kódového zámku a piezo bzučák bude
- v průběhu 1 minuty vydávat pípání.
- $\rightarrow$  Během této minuty je kódový zámek v zvláštním režimu, kdy můžete zadat DAP kód, v případě, že jste zapomněli master kód.
- Pokud jste master kód nezapomněli a nechcete čekat 1 minutu, dokud pípání samo neskončí, zadejte následující kód:
- **1 2 #**
- Kódový zámek vydá dvě pípnutí a přejde do normálního provozu. LED kontrolka (1) v levé horní části kódového zámku pomalu bliká.
- Nyní můžete začít s programováním.

## **b) Uvedení do provozu s DAP kódem**

- Při prvním uvedení do provozu s master kódem "0 0 0 0" postupujte podle popisu v příslušné kapitole).
- Níže uvedený postup použijete jen v případě, že zapomenete master kód.
	- Vstup ovládání dveří musí být připojen (viz výše část 6, připojení D) a musí být k němu připojeno tlačítko otevírání dveří.
- Vypněte na 1 minutu napájení kódového zámku, aby se zajistilo, že se systém správně restartuje.
- Znovu zapněte napájení. Začne blikat LED kontrolka (1) v levé horní části kódového zámku a piezo bzučák bude v průběhu 1 minuty vydávat pípání.
- 1x krátce stiskněte tlačítko otvírání dveří. Pípání se ukončí a kódový zámek čeká na zadání DAP kódu (LED kontrolka (1) stále bliká).
- $\rightarrow$  Zkratka "DAP" označuje "Direct Access to Programming mode" (přímý přístup k programovacímu režimu).
- Během 1 minuty zadejte DAP kód **2 8 2 8** a potvrďte ho dvojím stisknutím tlačítka s hvězdičkou  $\mathbb{R}$   $\mathbb{R}$  (tento kód je pevně naprogramovaný a nelze ho změnit). Kódový zámek vydá 2 pípnutí a LED kontrolka (1) svítí trvale v oranžové barvě. Kódový zámek je nyní v režimu programování.
- Nyní můžete naprogramovat a uložit nový master kód, viz níže část 10. d).
- →→→ Pokud se během časového limitu 1 minuty nestiskne krátce tlačítko otvírání dveří, režim pro zadání DAP kódu se automaticky ukončí. Poté v případě potřeby postupujte znovu podle výše uvedeného postupu.
	- Kombinace použití tlačítka pro otvírání dveří (které musí být uvnitř budovy) a zadání DAP kódu zajišťuje, že žádná nepovolaná osoba nemůže po výpadku proudu zadat nový master kód.

# **Zvuková signalizace a signály LED kontrolky**

Zvukové signály (pípání) a vizuální signalizace LED kontrolky (1) v levé horní části kódového zámku vyjadřují následující funkce a provozní podmínky:

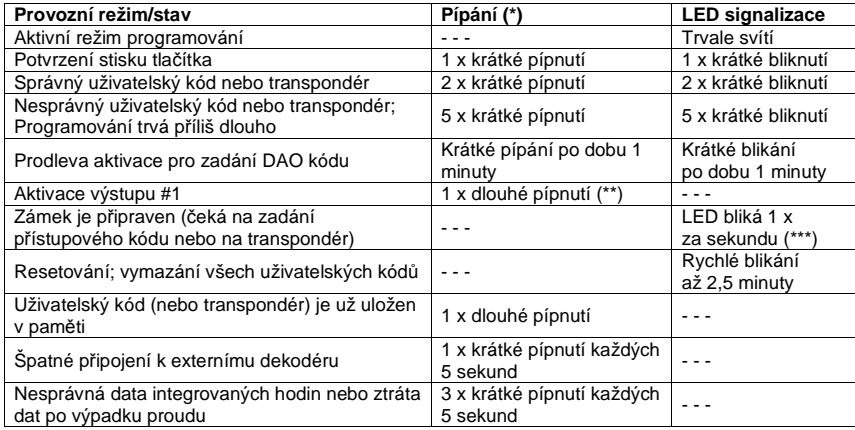

(\*) Zvukový signál lze zapnout nebo vypnout programovacím kódem 71.

(\*\*) Zvukový signál lze zapnout nebo vypnout programovacím kódem 72.

(\*\*\*) Signalizaci LED kontrolky lze zapnout nebo vypnout programovacím kódem 73.

Když je výstup #1 uzamčen, levá LED kontrolka (1) svítí červeně.

Když je výstup #1 aktivní, levá LED kontrolka (1) svítí zeleně.

# **Informace k programování**

# **a) Práce s kódy a transpondéry**

## **Kódy**

Všechny kódy (např. master kód a kód správce) můžou mít 4 až 8 číslic a můžou mít různou délku.

Pokud však zapnete funkci automatického přístupového režimu ("Auto-Entry" – viz níže), musí mít oba kódy stejnou délku (např. master kód i uživatelský kód budou mít 5 číslic). Důvodem k tomu je, že pokud se používá funkce "Auto-Entry", zadání kódu nemusí být potvrzeno tlačítkem #.

Kód musí být jedinečný a např. master kód se nemůže používat jako uživatelský kód. Pokud kódový zámek detekuje opakované zadání stejného kódu, vydá dlouhé pípnutí.

# **Transpondér**

 Kódový zámek spolupracuje s vhodným typem EM karet (nebo EM klíčů) na frekvenci 125 kHz. Každý transpondér může mít jen jednu funkci (např. transpondérová karta, která aktivuje výstup #1, se nemůže současně používat k spínání výstupu #2).

Pokud kódový zámek detekuje opakované použití stejného transpondéru, vydá dlouhé pípnutí.

# **Zvýšení bezpečnosti transpondérů sekundárním kódem**

 Aby se zvýšila bezpečnost při používání transpondérů, můžete naprogramovat sekundární kód. Po rozpoznání transpondéru se pak tento kód musí zadat na kódovém zámku. Sekundární kód může být společný pro všechny zaregistrované transpondéry nebo může mít každý transpondér samostatný sekundární kód.

# **b) Aktivace výstupů**

K aktivaci výstupů kódového zámku máte několik možností.

## **Aktivace výstupu pomocí transpondéru**

 Transpondér se musí přidržet před plochou senzoru (viz obrázek v části 5, bod 6). Pokud zámek rozpozná platný transpondér, sepne se přiřazený výstup #1, nebo #2. V případě ztráty transpondéru ho můžete vymazat z paměti kódového zámku. Pokud tak neučiníte, může kdokoliv, kdo transpondér najde, získat přístup k zámku.

# **Aktivace uživatelským kódem**

 Když se na kódovém zámku zadá platný uživatelský kód, sepne se přiřazený výstup #1, nebo #2. Přístup může získat každý, kdo takový kód odpozoruje.

#### **Kombinace transpondéru a sdíleného sekundárního kódu**

 Transpondér se musí přidržet před plochou senzoru. Pokud zámek rozpozná platný transpondér, musí se ještě zadat sekundární kód, který je společný pro všechny transpondéry. Přístup (resp. sepnutí výstupů #1 nebo #2) lze pak získat jen v případě, že i tento sekundární kód je správný. V tomto případě je stupeň zabezpečení mnohem vyšší, než když se používá jen samotný transpondér nebo samotný uživatelský kód.

## **Kombinace transpondéru a samostatných sekundárních kódů**

 Transpondér se musí přidržet před plochou senzoru. Pokud zámek identifikuje platný transpondér, musí se ještě zadat sekundární kód, který je jedinečný pro každý transpondér. Přístup (resp. sepnutí výstupů #1 nebo #2) lze pak získat jen v případě, že i tento sekundární kód je správný. Pro každý transpondér můžete naprogramovat samostatný sekundární kód nebo můžete naprogramovat stejný kód pro skupinu uživatelů. Přístup pak můžou získat jen osoby, které mají platný transpondér a současně znají sekundární kód.

 Ještě vyšší stupeň zabezpečení pak lze získat jen v případě použití biometrického přístupového systému.

# **Programování**

**→ →** Pokud Vám programování trvá příliš dlouho (a několik sekund se nestiskne žádné tlačítko), tak se proces přeruší.

# **a) Předčasné ukončení prodlevy při aktivaci**

- Po připojení k napájení (nebo po obnovení napájení po výpadku proudu) začne blikat LED kontrolka (1) v levé horní části kódového zámku a piezo bzučák bude v průběhu 1 minuty vydávat pípání.
- Zadejte kód **1 2** a potvrďte ho tlačítkem #.
- Kódový zámek vydá 2 pípnutí a přejde do normálního provozu. LED kontrolka (1) v levé horní části kódového zámku pomalu bliká oranžovou barvou.

# **b) Aktivace a ukončení režimu programování**

- V levé horní části kódového zámku musí pomalu blikat oranžová LED kontrolka (1), která signalizuje, že kódový zámek je v normálním provozu.
- Zadejte master kód (výchozí nastavení z výroby je "0000") a zadání potvrďte dvojitým stiskem tlačítka s hvězdičkou.

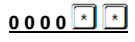

Master kód musíte změnit podle níže uvedeného postupu (viz část 10. d).

- Kódový zámek vydá dvě pípnutí a poté je v režimu programování. LED kontrolka (1) v levé horní části kódového zámku trvale svítí oranžově. Nyní můžete provést požadované naprogramování – viz níže uvedený postup.

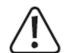

V průběhu programování nikdy neodpojujte kódový zámek od napájení. Mohly by tím dojít k poškození dat nebo už provedeného naprogramování.

Pro opuštění režimu programování stiskněte dvakrát tlačítko s hvězdičkou  $\mathbb{R}$  Kódový zámek vydá dvě pípnutí a přejde do normálního provozu. LED kontrolka (1) v levé horní části kódového zámku pomalu bliká oranžovou barvou.

#### **c) Resetování veškerého naprogramování**

Všechna nastavení a programování lze snadno vymazat pomocí speciálního kódu.

 $\rightarrow$  Master kód se při resetování zachová.

Postupujte následujícím způsobem:

- Kódový zámek musí být v režimu programování.
- Zadejte kód **9 9 9 9**.
- Zadání potvrďte tlačítkem **#**.
- Kódový zámek vydá dvě pípnutí a začne se mazání dat. V průběhu mazání LED kontrolka (1) v levé horní části kódového zámku velmi rychle bliká oranžově.

 $\rightarrow$  Mazání dat může trvat několik minut.

- Po dokončení procesu mazání vydá zámek dvě pípnutí a poté je v režimu programování. LED kontrolka (1) v levé horní části kódového zámku trvale svítí oranžově.
- Všechno nastavení a programování je nyní ve výchozím nastavení z výroby. Výjimkou je master kód, který zůstane zachován.

#### **d) Programování master kódu**

## **Důležité!**

Pokud se zapne funkce "Auto-Entry" (režim automatického přístupu, viz níže část 10. m), musí mít všechny kódy stejný počet číslic (např. master kód + kód správce + uživatelské kódy maií 5 číslic).

Master kód se používá jen k aktivaci režimu programování a nemůže spínat žádný z výstupů #1 a #2.

Postupujte následujícím způsobem:

- Kódový zámek musí být v režimu programování.
- Zadejte programovací kód **0 1**.
- Vložte nový master kód, např. **1 2 3 4**.
- Zadání potvrďte tlačítkem **#**.
- Kódový zámek vydá dvě pípnutí a nový master kód se uloží.
- $\rightarrow$  Nový master kód si zapište a pečlivě uložte. Pokud ho zapomenete, postupujte při otevření režimu programování podle kroků, které uvádíme výše v části 7. b) a poté nastavte nový master kód.

#### **e) Kód správce**

# **Důležité!**

Pokud se zapne funkce "Auto-Entry" (režim automatického přístupu), musí mít všechny kódy stejný počet číslic (např. Master kód + kód správce + uživatelské kódy mají 5 číslic).

Kód správce se používá k manuální aktivaci výstupů #1 a #2. Používá se zcela nezávisle např. na časových nebo na systémových omezeních. Kód správce lze používat také k trvalé aktivaci výstupu #1.

#### **Programování kódu správce**

- Kódový zámek musí být v režimu programování.
- Zadejte programovací kód **0 2**.
- Vložte nový kód správce, např. **6 7 8 9**.
- Zadání potvrďte tlačítkem **#**.
- Kódový zámek vydá 2 pípnutí a nový kód správce se uloží.
- Pokud se uloží nový kód správce, přepíše se tím starý kód.

#### **Vymazání kódu správce**

- Kódový zámek musí být v režimu programování.
- Zadejte programovací kód **0 2**.
- Zadání potvrďte tlačítkem **#**.
- Kódový zámek vydá dvě pípnutí a kód správce je vymazán.

#### **Funkce 1: Aktivace a deaktivace výstupu #1 a #2 / resetování časovače**

 Vložte kód správce stejným způsobem jako obyčejný uživatelský kód a aktivuje se příslušný výstup (nebo deaktivuje v střídavém režimu, nebo se resetuje časovač).

Příklad: Kód správce je naprogramován na "6789".

**6 7 8 9 # 1** Aktivace a deaktivace, resetování výstupu #1

**6 7 8 9 # 2** Aktivace a deaktivace, resetování výstupu #2

## **Funkce 2: Trvalá aktivace výstupu #1**

 Výstup #1 se obvykle používá k otvírání dveří. Pomocí kódu správce lze výstup #1 trvale vypnoutnebo zapnout.

Příklad: Kód správce je naprogramován na "6789".

**6 7 8 9 # 7** Aktivace a deaktivace výstupu x1

Výstup #1 zůstává aktivní (svítí zelená LED kontrolka (2)), dokud se znovu nevypne použitím kódu správce. Tuto funkci můžete použít, pokud mají být dveře trvale otevřeny a kontrola přístupu není potřebná.

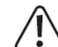

Tuto funkci se doporučuje používat, jen pokud se na kódovém zámku používá režim otvírání typu "Fail Safe".

 Západka zámku se uvolňuje, když je bez provozního napětí (zřídkavá konstrukce, používá se např. na dveřích únikových východů, aby je bylo možné otevřít i při výpadku proudu). Pokud se s kódovým zámkem používá standardní způsob otvírání typu "Fail Secure", (uvolnění západky zámku, jen když je pod provozním napětím), může vlivem trvalého provozu dojít k přetížení nebo k přehřátí zámku.

#### **Funkce 3: Přerušení a obnovení časovaného zámku**

 Na výstupu #1 můžete načasovat určitá období, během kterých nemají přístup k zámku ani osoby s platným uživatelským kódem ani s transpondérem. Funkci načasovaného zámku můžete přerušit a obnovit pomocí kódu správce. Příklad: Kód správce je naprogramován na "6789". **6 7 8 9 # 8** Přerušení a obnovení časovaného zámku

Funkci načasování zámku lze použít jen v případě, že jste naprogramovali také časování zámku. Pro obnovení přerušení funkce stiskněte znovu stejný kód. V průběhu načasovaného uzamčení LED kontrolka (1) v levé horní části kódového zámku trvale svítí červeně. Když je funkce přerušena, LED (1) bude červeně blikat.

#### **Funkce 4: Uzamčení a uvolnění výstupu #1**

 Pomocí kódu správce se může výstup #1 dočasně zcela uzavřít a nelze ho pak používat ani uživatelským kódem ani transpondérem.

Příklad: Kód správce je naprogramován na "6789". **6 7 8 9 # 9** Uzamčení a uvolnění výstupu #1

Pokud je výstup #1 uzavřen, levá LED kontrolka trvale svítí červeně (LED také krátce bliká oranžově). Uzavření výstupu #1 nemá vliv na výstup #2 a uživatelské kódy i transpondéry zde fungují jako obvykle.

# **f) Sdílený sekundární kód pro výstupy #1 a #2**

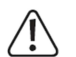

Pokud se zapne funkce. Auto-Entry" (automatické zadávání), musí mít všechny kódy stejný počet číslic (např. Master kód + kód správce + uživatelské kódy mají 5 číslic).

Jak už bylo uvedeno výše v části 9, k běžnému způsobu použití transpondéru lze přiřadit ještě sekundární kód, který je pak vyžadován pro získání přístupu. Sekundární kód, který popisujeme v této části, se vztahuje na všechny transpondéry zaregistrované na kódovém zámku (tzv. sdílený sekundární kód).

Kromě tohoto způsobu použití můžete však sekundární kódy nastavit i samostatně pro výstup #1 a #2.

 $\rightarrow$  Použitím samotného sekundárního kódu nelze výstup aktivovat. V každém případě se musí nejdříve před plochou senzoru kódového zámku přidržet platný transpondér a poté se musí zadat sekundární kód. Až poté se aktivuje příslušný výstup (pokud je transpondér i sekundární kód správný).

#### **Programování sekundárního kódu pro výstup #1**

- Kódový zámek musí být v režimu programování.
- Zadejte programovací kód **0 3**.
- Vložte sekundární kód pro výstup #1, např. **8 1 8 1**.
- Zadání potvrďte tlačítkem **#**.
- Kódový zámek vydá 2 pípnutí a sekundární kód se uloží.

 $\rightarrow$  Pokud se uloží nový sekundární kód, přepíše se tím starý kód.

#### **Vymazání sekundárního kódu pro výstup #1**

- Kódový zámek musí být v režimu programování.
- Zadejte programovací kód **0 3**.
- Zadání potvrďte tlačítkem **#**.
- Kódový zámek vydá 2 pípnutí a sekundární kód je vymazán

#### **Programování sekundárního kódu pro výstup #2**

- Kódový zámek musí být v režimu programování.
- Zadejte programovací kód **0 4**.
- Vložte sekundární kód pro výstup #2, např. **8 2 8 2**.
- Zadání potvrďte tlačítkem **#**.
- Kódový zámek vydá 2 pípnutí a sekundární kód se uloží.

 $\rightarrow$  Pokud se uloží nový sekundární kód, přepíše se tím starý kód.

#### **Vymazání sekundárního kódu pro výstup #2**

- Kódový zámek musí být v režimu programování.
- Zadejte programovací kód **0 4**.
- Zadání potvrďte tlačítkem **#**.
- Kódový zámek vydá dvě pípnutí a sekundární kód je vymazán

## **g) Ukládání a vymazání uživatelských kódů a transpondérů**

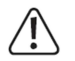

Pokud se zapne funkce "Auto-Entry" (režim automatického přístupu), musí mít všechny kódy stejný počet číslic (např. master kód + kód správce + uživatelské kódy mají 5 číslic).

Uživatelský zámek dokáže uložit celkem až 1100 uživatelských kódů a transpondérů. Na výstupu #1 je 1000 paměťových míst a na výstupu #2 je 100 míst v paměti. V následující části návodu k obsluze uvádíme obecný popis postupu a příklady programování různých možností aktivace jednoho z výstupů kódového zámku (a např. umožnění přístupu otevřením dveří).

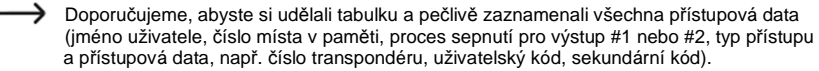

Jen tímto způsobem získáte přehled o tom, kdo má jaká přístupová práva a kdo je registrován. Záznam Vám pomůže také, když chcete některého uživatele nebo ztracený transpondér vymazat.

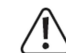

Pokud Vám programování bude trvat příliš dlouho (a několik sekund se nestiskne žádné tlačítko) proces programování se přeruší a musí se zahájit od začátku.

#### **Při ukládání uživatelských kódů a transpondérů postupujte následujícím způsobem:**

- Kódový zámek musí být v režimu programování.
- Zadejte programovací kód pro výstup #1, nebo #2:
- **1 0** Výstup #1
- **2 0** Výstup #2
- Vyberte požadovanou funkci
- **1** Přístup jen přes transpondér
- **2** Přístup jen přes uživatelský kód
- **3** Přístup přes transpondér a samostatný sekundární kód
- **4** Přístup přes transpondér a sdílený sekundární kód
- **5** Vymazání uživatelského kódu nebo transpondéru
- **0 9 9 9** Vymazání všech uživatelských kódů/transpondérů pro vybraný výstup (#1 nebo #2). Tento proces může v závislosti na množství přednastavených dat trvat až 1 minutu.
- Vložte číslo místa v paměti:
- **0 0 0**….**9 9 9** 1000 míst v paměti pro výstup #1
- **0 0 1**….**1 0 0** 100 míst v paměti pro výstup #2
- V závislosti na zvolené funkci se nyní buď musí transpondér přidržet před plochou senzoru kódového zámku, nebo zadat uživatelský kód, nebo samostatný sekundární kód.
- Zadání potvrďte tlačítkem **#**.
- Kódový zámek vydá dvě pípnutí a naprogramování je uloženo.
- Nyní můžete přistoupit k nastavení dalšího uživatele (začněte čísly **1 0** pro výstup #1, nebo **2 0** pro výstup #2).
- Po naprogramování všech uživatelů ukončete režim programování.

#### **Příklady programování:**

#### **Příklad 1: Přístup přes transpondér**

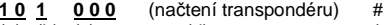

- $(e)$  $(a)$   $(b)$   $(c)$   $(d)$
- (a) Spíná se výstup #1
- (b) Přístup jen přes transpondér
- (c) Číslo místa v paměti "000" (výstup #1 může používat: 000 999)
- (d) Podržte transpondér před plochou senzoru ve vzdálenosti méně než 2 cm
- (e) Uložení nastavení (kódový zámek vydá dvě pípnutí)

**2 0**(načtení transpondéru) #<br>(d) (e) (a) (b) (c) (d) (e)

- (a) Spíná se výstup #2
- (b) Přístup jen přes transpondér
- (c) Číslo místa v paměti "027" (výstup #1 může používat: 001 100)
- (d) Podržte transpondér před plochou senzoru ve vzdálenosti méně než 2 cm
- (e) Uložení nastavení (kódový zámek vydá 2 pípnutí)
- Pokud je kódový zámek v standardním režimu (ne v programovacím režimu!), spouští se výstupy #1 nebo #2 (v závislosti na naprogramování) tak, že se podrží platný transpondér před plochou senzoru v dolní části kódového zámku ve vzdálenosti kratší než 2 cm.Senzor pak může transpondér identifikovat a nemusí se zadávat žádný kód.

#### **Příklad 2: Přístup přes uživatelský kód**

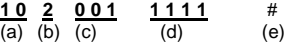

- (a) Spíná se výstup #1
- (b) Přístup jen přes přístupový kód
- <u>(c)</u> Číslo místa v paměti "000" (výstup #1 může používat: 000 999)
- $\overline{d}$ Uživatelský kód  $.1111$ "
- (e) Uložení nastavení (kódový zámek vydá 2 pípnutí)

# **2 0 <sup>2</sup> 0 2 7 2 2 2 2** #

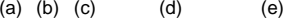

- (a) Spíná se výstup #2
- (b) Přístup jen přes přístupový kód
- (c) Číslo místa v paměti "027" (výstup #1 může používat: 001 100)
- $\overline{(\mathsf{d})}$  Uživatelský kód .2222"
- (e) Uložení nastavení (kódový zámek vydá 2 pípnutí)
- **→** Pokud je kódový zámek v standardním režimu (ne v programovacím režimu!), spouští se výstupy #1 nebo #2 (v závislosti na naprogramování) tak, že zadáte uživatelský kód a stisknete tlačítko s dvojitým křížkem.
	- **1 1 1 1** #
	- **2 2 2 2** #

Pokud aktivujete funkci "Auto-Entry", nemusíte mačkat tlačítko s křížkem #. Kódový zámek v tomto případě aktivuje příslušný výstup hned po vložení správného uživatelského kódu.

#### **Příklad 3: Přístup přes transpondér a samostatný sekundární kód**

Sekundární kód můžete naprogramovat pro každý transpondér samostatně. Kromě toho můžete vytvářet i samostatné skupiny (např. skupinu pracovníků kanceláře se sekundárním kódem "3456" a skupinu pracovníků výroby se sekundárním kódem "8922".

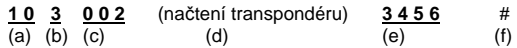

- (a) Spíná se výstup #1
- (b) Přístup přes transpondér + následné vložení sekundárního kódu
- (c) Číslo místa v paměti "002" (výstup #1 může používat: 000 999)
- (d) Podržte transpondér před plochou senzoru ve vzdálenosti méně než 2 cm
- (e) Vložte sekundární kód
	- i. Uložení nastavení (kódový zámek vydá 2 pípnutí)
- **2 0 3 0 2 8** (načtení transpondéru) **3 4 5 6** #  $(f)$ (a) (b) (c)  $(d)$  (e)
- (a) Spíná se výstup #2
- (b) Přístup přes transpondér + následné vložení sekundárního kódu
- (c) Číslo místa v paměti "028" (výstup #2 může používat: 001 100)
- (d) Podržte transpondér před plochou senzoru ve vzdálenosti méně než 2 cm
- (e) Vložte sekundární kód
- (f) Uložení nastavení (kódový zámek vydá 2 pípnutí)
- Pokud je kódový zámek v standardním režimu (ne v programovacím režimu!). Podržte platný transpondér před plochou senzoru v dolní části kódového zámku ve vzdálenosti méně než 2 cm.
	- Kódový zámek vydá pípnutí a LED kontrolka (1) na levé straně bliká oranžově. Nyní během 30 sekund zadejte sekundární kód a stiskněte tlačítko s dvojitým křížkem #.
	- Kódový zámek sepne příslušný výstup.

Pokud aktivujete funkci "Auto-Entry" (viz část 10. m), nemusíte mačkat tlačítko s křížkem #. Kódový zámek v tomto případě aktivuje příslušný výstup hned po vložení správného uživatelského kódu.

#### Příklad 4: **Přístup přes transpondér a sdílený sekundární kód**

 $\rightarrow$  V případě sdíleného sekundárního kódu se používá jeden kód pro všechny transpondéry (lze však naprogramovat samostatné sekundární kódy pro výstup #1 a výstup #2.

## **Pozor na následující postup:**

 Sdílený sekundární kód se musí naprogramovat ještě předtím, než přistoupíte k níže uvedeným krokům. V opačném případě nelze tento typ programování provést a na kódovém zámku se ukáže chybová zpráva.

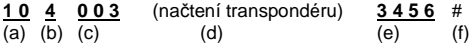

(a) Spíná se výstup #1

- (b) Přístup přes transpondér + následné vložení sekundárního kódu
- (c) Číslo místa v paměti "003" (výstup #1 může používat: 000 999)
- (d) Podržte transpondér před plochou senzoru ve vzdálenosti méně než 2 cm
- (e) Vložte sdílený sekundární kód
- (f) Uložení nastavení (kódový zámek vydá dvě pípnutí)

**2 0 4 0 2 9** (načtení transpondéru) **3 4 5 6** #  $(f)$ (a) (b) (c)  $(d)$  (e)

(a) Spíná se výstup #2

- (b) Přístup přes transpondér + následné vložení sekundárního kódu
- (c) Číslo místa v paměti "029" (výstup #2 může používat: 001 100)
- (d) Podržte transpondér před plochou senzoru ve vzdálenosti méně než 2 cm
- (e) Vložte sdílený sekundární kód
- (f) Uložení nastavení (kódový zámek vydá dvě pípnutí)

→ Pokud je kódový zámek v standardním režimu (ne v programovacím režimu!), podržte nejdříve platný transpondér před plochou senzoru v dolní části kódového zámku ve vzdálenosti kratší než 2 cm.

Kódový zámek vydá pípnutí a LED kontrolka (1) na levé straně bliká oranžově.

 Nyní během 30 sekund zadejte sdílený sekundární kód a stiskněte tlačítko s dvojitým křížkem #. Kódový zámek sepne příslušný výstup.

Pokud aktivujete funkci "Auto-Entry", nemusíte mačkat tlačítko s křížkem #.

Kódový zámek v tomto případě aktivuje příslušný výstup hned po vložení

správného uživatelského kódu.

#### **Příklad 5: Vymazání uživatelského kódu nebo transpondéru (v případě, že dojde ke ztrátěnebo k poškození transpondéru)**

Pokud se má nějaký uživatelský kód vymazat (např. když chcete určité osobě odebrat přístup), budete potřebovat číslo v paměti, pod kterým je tento uživatelský kód uložen. Tento proces se také často používá, když dojde ke ztrátě nebo k poškození transpondéru.

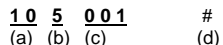

- (a) Uživatelský kód / transpondér patří k výstupu #1
- (b) Vymazání uživatelského kódu / transpondéru
- <u>(c)</u> Číslo místa v paměti "001", které se má vymazat (výstup #1 může používat: 000 999)
- (d) Provedení vymazání (kódový zámek vydá dvě pípnutí)

#### **2 0 5 0 2 9** #  $\overline{(a)}$   $\overline{(b)}$   $\overline{(c)}$

- (a) Uživatelský kód / transpondér patří k výstupu #2
- (b) Vymazání uživatelského kódu / transpondéru

 $(d)$ 

- (c) Číslo místa v paměti "029", které se má vymazat (výstup #2 může používat: 001 100)
- (d) Provedení vymazání (kódový zámek vydá dvě pípnutí)

 $\rightarrow$  Po provedení vymazání nebude mít příslušný uživatel přístup, protože jeho uživatelský kód ani transpondér nebudou fungovat.

Na volné místo v paměti můžete nyní naprogramovat jiného uživatele.

V případě, že uživatel ztratil svůj transpondér nebo se jeho transpondér poškodil, můžete

nyní na stejné místo v paměti znovu uložit jeho původní uživatelský kód a nový transpondér.

#### **Příklad 6: Vymazání transpondéru (v případě, že nedošlo ke ztrátě a transpondér se stále používá)**

- →→→ Pokud je k transpondéru naprogramován i sekundární kód, musí se vymazat i tento sekundární kód.
- **1 0 5** (načtení transpondéru) #
- $(a) (b) (c) (d)$
- (a) Transpondér patří k výstupu #1
- (b) Vymazání transpondéru
- (c) Podržte transpondér před plochou senzoru ve vzdálenosti méně než 2 cm
- (d) Provedení vymazání (kódový zámek vydá 2 pípnutí)
- **2 0 5** (načtení transpondéru) # (a) (b) (c) (d)
- (a) Transpondér patří k výstupu #2
- (b) Vymazání transpondéru
- (c) Podržte transpondér před plochou senzoru ve vzdálenosti méně než 2 cm
- (d) Provedení vymazání (kódový zámek vydá 2 pípnutí)

## **Příklad 7: Vymazání všech uživatelských kódů nebo transpondérů výstupu #1 nebo #2**

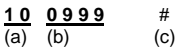

- (a) Výběr výstupu #1
- (b) Příkaz k vymazání všech uživatelských kódů a/nebo transpondérů patřících k výstupu #1 (c) Provedení vymazání

# **2 0 0 9 9 9** #

 $(c)$  $(a)$   $(b)$ 

## (a) Výběr výstupu #2

 (b) Příkaz k vymazání všech uživatelských kódů a/nebo transpondérů patřících k výstupu #2 (c) Provedení vymazání

Po potvrzení příkazu tlačítkem křížku # začne kódový zámek mazat data, která se vztahují k zvolenému výstupu. Proces může v závislosti na množství dat trvat až 1 minutu.

# **h) Kódy návštěvníků**

 Kódy návštěvníků jsou zvláštní uživatelské kódy, které lze naprogramovat jako jednorázové kódy, nebo jako kódy s časovým omezením.

- − Jednorázový kód: Když se zadá platný kód návštěvníka, sepne se výstup #1 a poté návštěvnický kód přestane platit.
- <sup>Č</sup>asově omezený kód: Kód návštěvníka lze používat opakovaně v rámci nastaveného období v rozsahu 1 až 99 hodin. Po uplynutí nastavené doby se daný kód automaticky stane neplatným a nelze ho déle používat.
- **→ →** Při výpadku proudu se z důvodu bezpečnosti všechny návštěvnické kódy automaticky vymažou, protože se současně resetují také interní hodiny kódového zámku.

#### **Při programování kódu návštěvníka postupujte následujícím způsobem:**

- Kódový zámek musí být v režimu programování.
- Zadejte programovací kód **4 0**.
- Vložte ID návštěvníka (v rozsahu od **0 1** do **5 0**.
- Tímto způsobem můžete přidělit samostatný návštěvnický kód až 50 různým osobám, což je ve většině případů dostatečný počet. Pokud pod stejným ID návštěvníka naprogramujete novou osobu, novým kódem se přepíše starý kód.

#### **Programování typu návštěvnického kódu:**

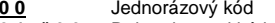

- **0 1** až **9 9** Doba platnosti kódu návštěvy v hodinách (1 až 99 hodin)
- **0 9 9 9** Vymazání všech návštěvnických kódů
- Vložte požadovaný kód návštěvníka, který může mít 4 až 8 číslic.

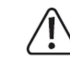

Pokud se zapne funkce "Auto-Entry" (režim automatického přístupu), musí mít všechnv kódv stejný počet číslic (např. Master kód + kód správce + uživatelské kódy + kódy návštěvníkůmaií 5 číslic).

- Potvrďte zadání tlačítkem **#**.
- Kódový zámek vydá 2 pípnutí a naprogramovaný kód návštěvníka se uloží.

#### **Příklad 1: Programování jednorázového kódu návštěvníka**

 $\rightarrow$  Pokud návštěvník zadá (platný) návštěvnický kód, sepne se výstup #1 a poté návštěvnický kód přestane platit. Návštěva může svůj kód použít jen jednou.

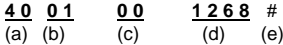

- (a) Zahájení programování kódu návštěvníka
- (b) ID návštěvníka "01" (výběr možný v rozsahu "01" až "50", tj. max. 50 různých osob)
- (c) Kódem "00" označujeme programování jednorázového kódu
- (d) Kód návštěvníka, například "1268".
- (e) Uložení naprogramovaného kódu návštěvníka (kódový zámek vydá 2 pípnutí)

#### **Příklad 2: Programování časově omezeného kódu návštěvníka**

Kód návštěvníka, který naprogramujete, je platný v rámci nastaveného období (1 až 99 hod.). Po uplynutí nastavené doby se daný kód automaticky stane neplatným a nelze ho déle používat.

Návštěvník může v průběhu stanovené doby aktivovat výstup #1 jako každý běžný uživatel.

#### **4 0 0 2 0 3 1 3 7 8** #  $(e)$

 $\overline{(a)}$   $\overline{(b)}$   $\overline{(c)}$   $\overline{(d)}$ 

#### (a) Zahájení programování kódu návštěvníka

- (b) ID návštěvníka "02" (výběr možný v rozsahu "01" až "50", tj. max. 50 různých osob)
- (c) Kód "03" stanovuje dobu trvání platnosti kódu (možný rozsah "01" až "99" hodin)
- (d) Kód návštěvníka, například "1378".
- (e) Uložení dat (kódový zámek vydá 2 pípnutí)

#### **Příklad 3: Vymazání jednotlivých návštěvnických kódů**

- **4 0 0 2** #
- $(c)$  $(a)$   $(b)$

## (a) Zahájení programování kódu návštěvníka

- (b) ID návštěvníka "02" (výběr možný v rozsahu "01" až "50", tj. max. 50 různých osob)
- (c) Provedení vymazání (kódový zámek vydá 2 pípnutí)

## **Příklad 4: Vymazání všech návštěvnických kódů**

**4 0 0 9 9 9** #

(a) (b) (c)

(a) Zahájení programování kódu návštěvníka

- (b) Zadání kódu "0999" pro vymazání všech aktivních návštěvnických kódů
- (c) Provedení vymazání (kódový zámek vydá 2 pípnutí)

# **i) Doba aktivace výstupů #1 a #2**

Pokud se v základním nastavení použije (v závislosti na naprogramování) platný transpondér, uživatelský kód nebo kód návštěvníka, výstup #1 nebo #2 se aktivuje na dobu 5 sekund. Předprogramovaný čas 5 sekund lze používat např. při otvírání dveří.

 V případě potřeby můžete dobu aktivace změnit a nastavit v rozsahu 1 až 99999 sekund (max. cca 27 hodin) s použitím časovače.

 Může se použít také střídavý režim. To znamená, že příslušný výstup můžete např. transpondérem trvale aktivovat nebo deaktivovat. Tento provozní režim slouží např. k ovládání poplachové systému (aktivace a deaktivace).

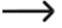

V střídavém režimu (svítí pravá LED kontrolka (2)) zůstává výstup aktivní, dokud ho znovu nevypnete. Každým platným uživatelským kódem (a/nebo transpondérem) se přepínají podmínky příslušného výstupu.

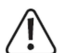

Doporučuje se, abyste střídavý režim používali jen v případě, že se kódový zámek používá s poplachovým systémem nebo s otvíráním dveří typu "Fail Safe". Otvírání dveří typu "Fail Safe" uvolňuje západku zámku, když je bez provozního napětí (zřídkavá konstrukce, která se používá např. na dveřích únikových východů, aby je bylo možné otevřít i při výpadku proudu). Pokud se používá standardní otvírání dveří typu "Fail Secure" (západka zámku se uvolňuje, jen když je pod napětím), může vlivem trvalého provozu dojít k přetížení nebo k přehřátí zámku.

## **Při nastavení doby aktivace nebo provozního režimu postupujte následujícím způsobem:**

- Kódový zámek musí být v režimu programování (viz část 10. b).
- Zadejte programovací kód pro nastavení doby trvání aktivace výstupu #1 nebo #2.
- **5 1** Výstup #1
- **5 2** Výstup #2
- Zvolte požadovanou funkci.
- **0** Střídavý režim
- **1** až **9 9 9 9 9** Doba trvání aktivace (časovač)
- Potvrďte zadání tlačítkem **#**.
- Kódový zámek vydá dvě pípnutí a naprogramování se uloží.

## **Restování výstupu #1 nebo #2 pomocí kódu správce**

 Pokud je kódový zámek v normálním provozu (ne v režimu programování), můžete kódem správce resetovat nastavení výstupu #1 nebo #2. Příklad: Kód správce je nastaven na "6789". **6 7 8 9** # **1** Resetování výstupu #1/ukončení časovače **6 7 8 9** # **2** Resetování výstupu #2/ukončení časovače

#### **Příklad 1: Nastavení výstupu #1 na střídavý režim**

 $\frac{510}{10}$  #

- $\overline{(a)}$   $\overline{(b)}$   $\overline{(c)}$
- (a) Zahájení programování doby trvání aktivace výstupu #1
- (b) Kód "0" pro střídavý režim
- (c) Uložení programování (kódový zámek vydá dvě pípnutí)

# **Příklad 2: Nastavení doby trvání aktivace na výstupu #2**

 $\frac{523}{10}$   $\frac{3}{10}$   $\frac{4}{10}$  $\overline{(a)}$   $\overline{(b)}$   $\overline{(c)}$ 

- (a) Zahájení programování doby trvání aktivace výstupu #2
- (b) Nastavení doby trvání (časovače) na 3 sekundy
- (c) Uložení programování (kódový zámek vydá 2 pípnutí)

# **j) Nastavení času**

Aby bylo možné výstup #1 v průběhu nastavené doby během dne (např. mezi 22:00 hod. a 06:00 hod.) zcela uzavřít, musí se nastavit čas.

V případě, že nepotřebujete v určité době výstup #1 uzavřít, nemusíte čas nastavovat.

#### **Při nastavení času postupujte následujícím způsobem:**

- Kódový zámek musí být v režimu programování.
- Zadejte programovací kód pro nastavení času **5 5**.
- Zadejte hodiny (např. **0 9**) a minuty (např. **5 0**).
- $\rightarrow$  Integrované hodiny pracují v 24 hodinovém časovém formátu ("00:00" až "23:59").
- Nastavení potvrďte tlačítkem # a integrované hodiny se spustí (sekundy se automaticky nastaví na "00").
- Kódový zámek vydá 2 pípnutí a naprogramování se uloží.
- **Při výpadku proudu se nastavení času ztratí. Pokud to je možné, připojte proto kódový** zámek k nepřerušitelnému zdroji napájení, stejně jako poplachový systém. Pokud je na kódovém zámku nastaven čas pro zavření výstupu a dojde k výpadku proudu, zámek začne vydávat výstražnou signalizaci (3 rychlá pípnutí každých 5 sekund). V takovém případě je potřeba čas znovu nastavit. Doporučujeme, abyste nastavení času prováděli každé tři měsíce a opravili tak drobné

časové odchylky hodin. Vezměte také do úvahy, že na kódovém zámku se nepřepíná automaticky letní a zimní čas.

Příklad nastavení času

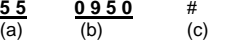

- (a) Zahájení programování času
- (b) Čas je nastaven na "09:50"
- (c) Uložení nastavení (kódový zámek vydá 2 pípnutí)

## **k) Nastavení času pro zavření výstupu #1**

Zde můžete nastavit určité období, během kterého nebude kódový zámek přijímat žádné vstupy pro výstup #1 (např. v době od 22:00 do 06:00 hod.). Zadání času se musí provést v 24 hodinovém časovém formátu ("00:00" až "23:59").

 $\rightarrow$  Aby bylo možné nastavit čas uzavření výstupu, musí se nejdříve nastavit čas. Externě připojené otvírání dveří bude pracovat nezávisle na tom, zda jste čas uzavření výstupu nastavili, nebo ne. V průběhu doby uzavření výstupu trvale svítí levá červená LED kontrolka (LED však jako obvykle bliká krátce oranžově a signalizuje běžný provoz).

#### **Při nastavení doby uzavření výstupu postupujte následujícím způsobem:**

- Kódový zámek musí být v režimu programování.
- Zadejte programovací kód **5 6**.
- Zadejte hodiny (např. **2 2**) a minuty (např. **0 0**) začátku doby uzavření.
- Zadejte hodiny (např. **0 6**) a minuty (např. **0 0**) konce doby uzavření.

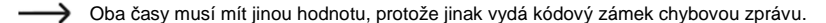

- Nastavení potvrďte tlačítkem #.
- Kódový zámek vydá dvě pípnutí a naprogramování se uloží.

#### **Příklad 1: Programování času uzavření v době od 22:00 do 06:00 hod.**

- **5 6** $\frac{56}{(a)}$  **2 2 0 0 0 6 0 0** #  $(c)$   $(d)$
- (a) Zahájení programování času uzavření
- (b) Nastavení času začátku doby uzavření na "22:00"
- (c) Nastavení času konce doby uzavření na "06:00"
- (d) Uložení nastavení (kódový zámek vydá dvě pípnutí)

#### **Příklad 2: Vymazání doby uzavření**

- 5 6 #
- (a) (b)

(a) Zahájení programování času uzavření (b) Vymazání (kódový zámek vydá dvě pípnutí)

#### **Příklad 3: Přerušení a obnovení času uzavření**

 Funkci času uzavření můžete dočasně přerušit a obnovit pomocí kódu správce (např. pokud některé osoby pracují přes čas nebo v nočních hodinách). Příklad: Kód správce je nastaven na "6789".

- **6 7 8 9** # **8** Přerušení funkce času uzavření
- **6 7 8 9** # **8** Obnovení funkce času uzavření (stejný kód jako v případě přerušení)
- Přerušení doby uzavření nemá vliv na nastavený čas jejího začátku a konce. V průběhu doby uzavření levá LED kontrolka (1) bliká krátce červeně. (LED však jako obvykle bliká krátce oranžově a signalizuje běžný provoz). 2 barvy se můžou vzhledem trochu rozdílné frekvenci blikání překrývat.

#### **Příklad 4: Otevření výstupu #1 pomocí kódu správce**

 V průběhu doby uzavření můžete kdykoliv použitím kódu správce výstup #1 aktivovat. Příklad: Kód správce je nastaven na "6789".

**6 7 8 9** # **1** Aktivace výstupu #1

## **l) Bezpečnostní funkce pro případ špatně zadaného kódu**

Aby se zabránilo opakovanému zadávání různých nesprávných kódů, můžete na kódovém zámku naprogramovat bezpečnostní funkci.

#### **Při nastavení postupujte následujícím způsobem:**

- Kódový zámek musí být v režimu programování.
- Zadejte programovací kód **6 0**.
- Vyberte požadovanou funkci:
- **1** Po 10 opakovaných zadáních nesprávného kódu (nebo použití nesprávného transpondéru) se kódový zámek na 60 sekund uzamkne (výchozí nastavení).
- **5** až **1 0** Po 5 až 10 opakovaných zadáních nesprávného kódu (nebo použití nesprávného transpondéru) se kódový zámek uzamkne na dobu 15 minut.
- **0 0** Bezpečnostní funkce je vypnuta.
- Nastavení potvrďte tlačítkem #.
- Kódový zámek vydá dvě pípnutí a naprogramování se uloží.
- →→→ Pokud je aktivní interní zabezpečovací funkce uzamčení zámku, LED kontrolka (1) svítí trvale červeně (LED však jako obvykle bliká krátce oranžově a signalizuje běžný provoz).

#### **Ukončení zabezpečovací funkce uzamčení zámku pomocí kódu správce**

 Když je aktivní zabezpečovací funkce, můžete ji předčasně ukončit použitím kódu správce, aby ostatní osoby mohly získat přístup a aktivovat výstupy.

Příklad: Kód správce je nastaven na "6789". **6 7 8 9** # **9** Ukončení funkce zabezpečení zámku

#### **Příklad: Nastavení uzamčení zámku po 5 nesprávných vstupech**

**6 0** $\frac{60}{(a)}$   $\frac{5}{(b)}$   $\frac{\#}{(c)}$  $(b)$   $(c)$ 

(a) Zahájení programování bezpečnostní funkce

- (b) Nastavení vnitřního uzamčení na 5 nesprávných vstupů
- (c) Uložení programování (kódový zámek vydá 2 pípnutí)

## **m) Výběr přístupového režimu**

Kódový zámek může zadaný kód identifikovat dvěma způsoby:

− **Funkce "Auto Entry" = automatický přístupový režim** 

V tomto režimu se nemusí po zadání uživatelského kódu stisknout tlačítko křížku #. Po naťukání příslušného počtu číslic, které tvoří kód (např. 5 číslic), kódový zámek kód zkontroluje a pokud je zadaný kód správný, aktivuje příslušný výstup.

 Tento přístupový režim lze například použít, když o přístup žádá hodně osob, protože se tak celý proces urychluje.

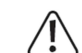

Všechny kódy (master kód, kód správce, uživatelské kódy, kódy návštěvníků) musí mít stejný počet např. 5 číslic.

 Pokud se toto pravidlo nedodrží, nebude např. fungovat kód správce. Doporučujeme, abyste před přepnutím z manuálního na automatický režim vymazali veškeré naprogramování.

#### −**Manuální přístupový režim**

Aby se provedla kontrola zadaného kódu, musí se po jeho vložení stisknout ještě tlačítko křížku #. Každý kód (master kód, kód správce, uživatelské kódy, kódy návštěvníků) může mít 4 až 8 číslic a může mít různou délku.

Vede to k vyššímu zabezpečení, pokud se o vstup pokouší neautorizovaná osoba.

#### **Při výběru přístupového režimu postupujte následujícím způsobem:**

- Kódový zámek musí být v režimu programování.
- Zadejte programovací kód **7 0**.
- Vyberte požadovaný režim:

**1** Funkce "Auto Entry" = automatický přístupový režim

**2** Manuální přístupový režim

- Nastavení potvrďte tlačítkem #.
- Kódový zámek vydá dvě pípnutí a naprogramování se uloží.

## **n) Zapnutí a vypnutí zvukové signalizace kódového zámku**

 Kódový zámek vydává různé zvukové signály, např. jeden signál potvrzující platný uživatelský kód nebo transpondér a 5 signálů v případě pokusu o neoprávněný vstup., atd. Tyto signály můžou být někdy velmi otravné (zvláště, pokud na vstup čeká velký počet lidí nebo v noci).

→ Z bezpečnostních důvodů nelze vypínat zvukové signály při zapnutí kódového zámku a speciální signály výstrah.

# **Při zapnutí nebo vypnutí zvukové signalizace postupujte následujícím způsobem:**

- Kódový zámek musí být v režimu programování.
- Zadejte programovací kód **7 1**.
- Vyberte požadovanou funkci:
- **0** Zvuková signalizace je vypnuta.
- **1** Zvuková signalizace je zapnuta.
- Nastavení potvrďte tlačítkem #.
- Kódový zámek vydá dvě pípnutí a naprogramování se uloží.

## **o) Výběr signálu potvrzujícího platný uživatelský kód nebo transpondér**

Pokud kódová zámek identifikuje platný uživatelský kód nebo transpondér, aktivuje se příslušný výstup. Kromě toho může kódový zámek vydat zvukový signál, který však můžete i vypnout.

Ve výchozím nastavení vydává kódový zámek jeden dlouhý zvukový signál. Obvykle se používá, jako signalizace otevření dveří (Tato zvuková signalizace je účinná zejména v případě relativně tichého otvírání dveří).

#### **Při nastavení zvukové signalizace postupujte následujícím způsobem:**

- Kódový zámek musí být v režimu programování.
- Zadejte programovací kód **7 2**.
- Vyberte požadovanou funkci:
- **0** Signalizace je vypnuta
- **1** 1 dlouhý zvukový signál
- **2** 2 krátké zvukové signály
- Nastavení potvrďte tlačítkem #.
- Kódový zámek vydá dvě pípnutí a naprogramování se uloží.

## **p) Zapnutí a vypnutí blikající signalizace v normálním režimu**

V normálním režimu čeká kódový zámek na zadání uživatelského kódu nebo přiložení transpondéru. Levá LED kontrolka krátce bliká každou sekundu. Tento blikající signál slouží také pro ověření funkčnosti kódového zámku.

Pokud Vás blikání unavuje (nebo ho není příliš vidět), můžete ho vypnout.

#### **Postupujte následujícím způsobem:**

- Kódový zámek musí být v režimu programování.
- Zadejte programovací kód **7 3**.
- Vyberte požadovanou funkci:
- **0** Vizuální signalizace je vypnuta.
- **1** Vizuální signalizace je zapnuta (výchozí nastavení).
- Nastavení potvrďte tlačítkem #.
- Kódový zámek vydá 2 pípnutí a naprogramování se uloží.

# **q) Výběr provozního režimu tlačítka pro otvírání dveří**

Ve výchozím nastavení se (krátkým) stiskem tlačítka pro otvírání dveří (pokud je připojeno) aktivuje na kódovém zámku výstup #1 po dobu 5 sekund. Kromě toho se ozve zvukový signál, jako když se použije platný uživatelský kód nebo platný transpondér.

 V určitých případech však může mít praktický význam, aby po aktivaci otvírání dveří uběhl ještě nějaký čas (je možné ho nastavit v rozsahu 1 – 99 sekund), než se výstup #1 a připojený zámek dveří skutečně aktivují. Tato funkce má například zabránit rychlému opuštění místnosti. V průběhu doby čekání se může navíc zapnout zvuková signalizace, aby se zabránilo nepozorovanému opuštění místnosti.

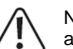

Nastavení prodlevy po stisknutí tlačítka otvírání dveří brání rychlému opuštění místnosti, ale v určitých situacích to může představovat bezpečnostní riziko (např. v případě požáru). Předtím než nastavíte prodlevu (ve výchozím nastavení je prodleva vypnuta), seznamte se všemi platnými předpisy v zemi použití pro tento druh funkcí (např. povinnost označení druhé únikové cesty).

V případě pochybností se prodleva nesmí programovat!

#### **Postupujte následujícím způsobem:**

- Kódový zámek musí být v režimu programování.
- Zadejte programovací kód **9 0**.
- Vyberte požadovanou funkci pro výstup #1 (např. v napojení na otvírání dveří).
- **1.** Aby se spustilo otvírání dveří, musí se krátce stisknout tlačítko otevření dveří. Během prodlevy se neozývá zvuková signalizace.
- **2.** Aby se spustilo otvírání dveří, musí se krátce stisknout tlačítko otevření dveří. Během prodlevy se ozývá zvuková signalizace.
- **3.** Aby se spustilo otvírání dveří, musí se tlačítko otevření dveří stisknout a určitý čas podržet. Poté se spustí otvírání dveří. Během prodlevy se neozývá zvuková signalizace.
- **4.** Aby se spustilo otvírání dveří, musí se tlačítko otevření dveří stisknout a určitý čas podržet. Poté se spustí otvírání dveří. Během prodlevy se ozývá zvuková signalizace.

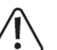

Pokud se v případě funkce **4** nebo **5** tlačítko otvírání dveří uvolní příliš rychle, interní časovačprodlevy se resetuje a výstup #1 se neaktivuje.

 Z bezpečnostních důvodů se pro musí vedle tlačítka pro otvírání dveří umístit patřičná informace vysvětlující použitou funkci (např. pokud byla nastavena prodleva 5 sekund, uveďte: "Podržte tlačítko minimálně 5 sekund, dokud se dveře neotevřou"!).

#### - Vyberte prodlevu:

- **0** Bez prodlevy (výchozí nastavení); výstup #1 se aktivuje okamžitě po stisku tlačítka.
- **1** až **9 9** Čas prodlevy v sekundách (lze ho nastavit v rozsahu id 1 do 99 sekund); výstup #1 se aktivuje až po uplynutí času prodlevy.
- Nastavení potvrďte tlačítkem #.
- Kódový zámek vydá dvě pípnutí a naprogramování se uloží.

#### **Příklad 1: Prodleva 5 sekund + aktivace zvukové signalizace. Tlačítko stačí stisknout jen krátce.**

- **9 0 <sup>2</sup> <sup>5</sup>** #
- $\overline{(a)}$   $\overline{(b)}$   $\overline{(c)}$   $\overline{(d)}$
- (a) Zahájení programování prodlevy
- (b) Funkce "2": Aby se spustilo otvírání dveří, musí se krátce stisknout tlačítko otevření dveří. Během prodlevy se ozývá zvuková signalizace.
- (c) Nastavení prodlevy na 5 sekund
- (d) Kódový zámek vydá dvě pípnutí a naprogramování se uloží.

# **Příklad 2: Prodleva 10 sekund s aktivací zvukové signalizace.**

**Tlačítko se musí stisknout a po určitou dobu (prodlevy) podržet.**

**9 0 <sup>5</sup> 1 0** #

 $\overline{(a)}$   $\overline{(b)}$   $\overline{(c)}$   $\overline{(d)}$ 

- (a) Zahájení programování prodlevy
- (b) Funkce "5": Aby se spustilo otvírání dveří, musí se tlačítko otevření dveří stisknout a určitý čas podržet. Poté se spustí otvírání dveří. Během prodlevy se ozývá zvuková signalizace.
- (c) Nastavení prodlevy na 10 sekund
- (d) Kódový zámek vydá dvě pípnutí a naprogramování se uloží.

#### **Příklad 3: Bez prodlevy a bez zvukové signalizace; tlačítko stačí stisknout jen krátce (výchozí nastavení kódového zámku)**

**9 0 <sup>1</sup> <sup>0</sup>** #  $\overline{(a)}$   $\overline{(b)}$   $\overline{(c)}$   $\overline{(d)}$ 

- (a) Zahájení programování prodlevy
- (b) Funkce "1": Bez zvukové signalizace, výstup #1 (nebo připojené otvírání dveří) se aktivuje bez prodlevy okamžitě po krátkém stisknutí tlačítka.
- (c) Nastavení prodlevy na 0 sekund, tj. bez prodlevy
- (d) Kódový zámek vydá dvě pípnutí a naprogramování se uloží.

## **r) Specifikace provozního režimu kódového zámku**

Port I/O kódového zámku (viz část 5 – bílý kabel) se může použít k připojení čtečky karet nebo samostatného přístupového dekodéru.

 $\rightarrow$  V době vydání tohoto návodu (06/2016) nejsou zatím k dispozici žádná přídavná zařízení a kódový zámek lze používat jen jako samostatné zařízení.

#### **Postupujte následujícím způsobem:**

- Kódový zámek musí být v režimu programování.
- Zadejte programovací kód **9 4**.
- Vyberte požadovanou funkci:
- **0** Režim použití jako samostatného zařízení (výchozí nastavení, neměňte!).
- **1** Režim s připojením čtečky karet nebo samostatného přístupového dekodéru.
- Nastavení potvrďte tlačítkem #.
- Kódový zámek vydá dvě pípnutí a naprogramování se uloží.

# **Příklad programování**

Pro snadnější pochopení uvádíme v této části návodu příklad naprogramování. Vycházíme z předpokladu, že kódový zámek se používá jako zařízení k ovládání vstupních dveří do obytné budovy.

Jedna osoba (= "uživatel") získává přístup pomocí uživatelského kódu a druhá osoba jen pomocí transpondéru. Třetí osoba má přístup pomocí transpondéru se sekundárním kódem. Dobu trvání aktivace otevření dveří, které je připojeno k výstupu #1, chceme zkrátit z 5 sekund

(tj. výchozí nastavení) na 3 sekundy. Protože nebudeme používat režim automatického přístupu, může mít master kód, uživatelský kód

a sekundární kód různý tvar v délce 4 až 8 číslic.

# **a) Programování**

#### **Aktivace napájení**

- Když se kódový zámek připojí k napájení, začne se ozývat pípání v trvání 1 minuty. Během této minuty je kódový zámek v zvláštním režimu, který využijete, pokud jste zapomněli master kód.
- V případě, že jste master kód nezapomněli a nechcete čekat minutu, dokud pípání samo neskončí, zadejte následující kód:
- **1 2 #**
- Kódový zámek vydá dvě pípnutí a přejde do normálního provozu. LED kontrolka (1) v levé horní části kódového zámku pomalu bliká (oranžově).

#### Zadání master kódu (ve výchozím nastavení je master kód "0000")

- Numerickými tlačítky zadejte master kód (výchozí nastavení z výroby je "0000") a zadání potvrďte dvojitým stiskem tlačítka s hvězdičkou.

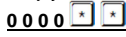

- Pokud jste už naprogramovali jiný master kód, musíte samozřejmě zadat namísto výchozího kódu "0000" svůj nový master kód.
- Kódový zámek vydá dvě pípnutí a LED kontrolka (1) v levé horní části kódového zámku trvale svítí oranžově. Je aktivní režim programování.

#### **Změna master kódu (z výchozího nastavení "0000")**

- Vložte programovací kód "01" a poté požadovaný nový master kód (např. "1234"). Pro potvrzení stiskněte tlačítko s křížkem #.
- **0 1 1 2 3 4** #
- Kódový zámek vydá dvě pípnutí a nový master kód se uloží.
- Stávající master kód (výchozí nastavení "0000") se přepíše a déle ho nelze používat. Pokud programování ukončíte a později se k němu vrátíte, budete muset zadat nový master kód "1234".

#### **Uložení transpondéru pro autorizaci přístupu osoby #1** Zadeite následující kombinaci:

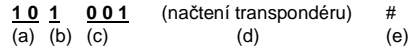

- (a) Spíná se výstup #1
- (b) Přístup jen přes transpondér
- (c) Číslo místa v paměti "001" (výstup #1 může používat: 000 999)
- (d) Podržte transpondér před plochou senzoru ve vzdálenosti méně než 2 cm
- (e) Uložte nastavení (kódový zámek vydá 2 pípnutí)

#### **Uložení uživatelského kódu pro autorizaci přístupu osoby #2** Zadejte následující kombinaci:

# **1 0 <sup>2</sup> 0 0 2 8 3 2 1** #

- $\overline{(a)}$   $\overline{(b)}$   $\overline{(c)}$   $\overline{(d)}$   $\overline{(e)}$
- (a) Spíná se výstup #1
- (b) Přístup jen použitím uživatelského kódu
- (c) Číslo místa v paměti "002" (výstup #1 může používat: 000 999)
- (d) Uživatelský kód "8321"
- (e) Uložte nastavení (kódový zámek vydá 2 pípnutí)

#### **Uložení transpondéru a sekundárního kódu pro osobu #3** Zadejte následující kombinaci:

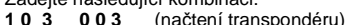

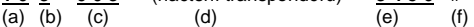

- (a) Spíná se výstup #1
- (b) Přístup použitím transpondéru a následně zadáním sekundárního kódu

 $3456 \#$ 

- $(c)$  Číslo místa v paměti  $0.03$ " (výstup #1 může používat:  $0.00 999$ )
- (d) Podržte transpondér před plochou senzoru ve vzdálenosti méně než 2 cm
- (e) Vložte sekundární kód
- (f) Uložte nastavení (kódový zámek vydá 2 pípnutí)

#### **Nastavení doby trvání aktivace výstupu #1 (s připojeným otvíráním dveří) na 3 sekundy**

Zadejte následující kombinaci:

# $\frac{513}{1}$   $\frac{3}{1}$

 $\overline{(a)}$   $\overline{(b)}$   $\overline{(c)}$ 

- (a) Zahájení programování doby trvání aktivace výstupu #1
- (b) Nastavte dobu trvání (časovač) na 3 sekundy
- (c) Uložte programování (kódový zámek vydá 2 pípnutí)

## **Ukončení režimu programování**

- Stiskněte dvakrát krátce tlačítko s hvězdičkou.

 $\boxed{\star}$ 

- Kódový zámek vydá dvě pípnutí a LED kontrolka (1) v levé horní části kódového zámku bude pomalu blikat oranžově.

 $\rightarrow$  Režim programování je ukončen a kódový zámek je v běžném provozu.

# **b) Obsluha kódového zámku**

Po dokončení výše popsaného naprogramování je kódový zámek připraven k provozu. LED kontrolka (1) v levé horní části kódového zámku pomalu bliká oranžově a signalizuje standardní provoz. Kódový zámek čeká na vložení kódu nebo přiložení transpondéru. Výstup #1 (a zde připojené otvírání dveří) můžou aktivovat jen 3 uživatelé.

**Uživatel #1 chce získat přístup pomocí transpondéru** 

- Podržte transpondér před plochou senzoru v dolní části kódového zámku. Vzdálenost mezi transpondérem a povrchem senzoru musí být menší než 2 cm.
- Pokud kódový zámek identifikuje platný transpondér, sepne výstup #1 na dobu 3 sekund. Kódový zámek vydá dlouhé pípnutí a na 3 sekundy se rozsvítí pravá LED kontrolka.
- Po uplynutí 3 sekund se výstup #1 znovu vypne a LED kontrolka, která je vpravo, zhasne.
- Kódový zámek je znovu v standardním provozu (levá LED kontrolka (1) pomalu oranžově bliká) a čeká na vložení kódu nebo přiložení transpondéru.

## **Uživatel #2 chce získat přístup pomocí svého uživatelského kódu**

- Zadejte uživatelský kód **8 3 2 1** (jak jste ho naprogramovali v části 11) a krátce stiskněte tlačítko s křížkem #.
- Pokud kódový zámek identifikuje platný uživatelský kód, sepne výstup #1 na dobu 3 sekund. Kódový zámek vydá dlouhé pípnutí na 3 sekundy se rozsvítí pravá LED kontrolka.
- Po uplynutí 3 sekund se výstup #1 znovu vypne a LED kontrolka, která je vpravo, zhasne.
- Kódový zámek je znovu v standardním provozu (levá LED kontrolka (1) pomalu oranžově bliká) a čeká na vložení kódu nebo přiložení transpondéru.

## **Uživatel #3 chce získat přístup pomocí transpondéru a sekundárního kódu**

- Podržte transpondér před plochou senzoru v dolní části kódového zámku. Vzdálenost mezi transpondérem a povrchem senzoru musí být menší než 2 cm.
- Pokud kódový zámek identifikuje platný transpondér, vydá dvě pípnutí a levá LED kontrolka (1) bude rychle blikat.
- Zadejte uživatelský kód **3 4 5 6** (jak jste ho naprogramovali v části 11) a krátce stiskněte tlačítko s křížkem #.
- Pokud byl transpondér i sekundární kód platný, sepne se na dobu 3 sekund výstup #1. Kódový zámek vydá dlouhé pípnutí a n 3 sekundy se rozsvítí pravá LED kontrolka.
- Po uplynutí 3 sekund se výstup #1 znovu vypne a LED kontrolka, která je vpravo, zhasne.
- Kódový zámek je znovu v standardním provozu (pomalu oranžově bliká) a čeká na vložení kódu nebo přiložení transpondéru.

# **Řešení problémů**

## **Po výpadku proudu kódový zámek asi 1 minutu pípá.**

- Jedná se o normální jev (viz část 7). Když chcete pípání zastavit, zadejte kód **1 2** #.
- Pokud to je možné, připojte z důvodů bezpečnosti kódový zámek k nepřerušitelnému zdroji napájení. Platí to i pro otvírání dveří.

#### **Transpondér nelze spárovat**

- Během párování musíte transpondér držet před plochou senzoru ve vzdálenosti kratší než 2 cm.
- Transpondér může mít závadu.
- Transpondér nemusí kompatibilní s kódovým zámkem (např. pokud chcete použít transpondér od jiného výrobce).
- Transpondér je už načten v kódovém zámku. Předtím než ho můžete použít pro jiného uživatele, musíte ho nejdříve vymazat z paměti kódového zámku.

#### **Nespíná se otvírání dveří**

- Kontakty relé kódového zámku jsou bez potenciálu. Znamená to, že sem musí připojit externí napájení otvírání dveří. Postupujte podle náčrtu připojení v části 5.
- Použijte vhodné připojení na kódovém zámku (kontakt NC nebo NO, podle konstrukce otvírače dveří).
- Přesvědčte se, že transpondér nebo uživatelský kód spínají správný výstup. Kódový zámek má 2 výstupy, které jsou navzájem nezávislé. Doporučujeme, abyste otvírání dveří připojovali vždy k výstupu #1, protože jen tento výstup má všechny funkce kódového zámku.
- Transpondér nebo uživatelský kód je neplatný.

#### **Levá LED kontrolka (1) na kódovém zámku během standardního provozu nebliká.**

- Zkontrolujte, zda jste vizuální signalizaci nevypnuli a v případě potřeby ji znovu zapněte.

#### **Kódový zámek vydává jen nějaké zvuky výstrahy.**

- Zkontrolujte, zda jste zvukovou signalizaci nevypnuli a v případě potřeby ji znovu zapněte.

#### **Nefunguje uživatelský kód.**

 - Pokud je zámek naprogramován (např. na uživatelské kódy) a přepnete přístupový režim, můžou se objevit různé provozní problémy. Dříve než přepnete přístupový režim nebo hned po jeho přepnutí, vymažte proto veškeré naprogramování. Poté naprogramování proveďte znovu.

Proč je nutné provádět programování opakovaně?

 V manuálním přístupovém režimu (po zadání uživatelského kódu se musí stisknout tlačítko s křížkem #, aby kódový zámek zkontroloval platnost kódu) můžou mít kódy různý tvar v délce 4 až 8 číslic.

V automatickém přístupovém režimu (funkce "Auto Entry") musí mít oproti tomu všechny kódy stejnou délku (např. 5 číslic).

Pokud se zadá stanovený počet číslic, kódový zámek zkontroluje platnost kódu.

V případě, že je správný, kódový zámek aktivuje příslušný výstup.

 Pokud jste v manuálním přístupovém režimu naprogramovali např. master kód se 6 číslicemi a uživatelské kódy se 4, 5, nebo 6 číslicemi, po přepnutí na automatický přístupový režim bude kódový zámek očekávat vložení pátou nebo šestou číslici, i když jste naprogramovali jen čtyřmístní kód.

V automatickém přístupovém režimu (funkce "Auto Entry") musí mít všechny kódy stejnou délku jako master kód (např. 5 číslic). Kódový zámek zkontroluje uživatelský kód až po zadání poslední číslice (a pokud je kód platný, aktivuje příslušný výstup). Všechny ostatní kódy (např. sekundární kódy) musí mít stejný počet číslic jako master kód.

#### **Nedefinovatelné problémy s funkčností zámku**

- Vymažte naprogramování (viz část 11. c) a zámek znovu naprogramujte.
- Všechny naprogramované data si zapište, abyste je mohli v případě potřeby změnit.
- Zkontrolujte připojení kódového zámku.

# **Bezpečnostní předpisy, údržba a čištění**

 Z bezpečnostních důvodů a z důvodů registrace (CE) neprovádějte žádné zásahy do kódového zámku. Případné opravy svěřte odbornému servisu. Nevystavujte tento výrobek přílišné vlhkosti, nenamáčejte jej do vody, nevystavujte jej vibracím a otřesům. Tento výrobek a jeho příslušenství nejsou žádné dětské hračky a nepatří do rukou malých dětí! Nenechávejte volně ležet obalový materiál. Fólie z umělých hmot představují veliké nebezpečí pro děti, neboť by je mohly spolknout.

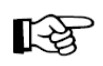

Pokud si nebudete vědět rady, jak tento výrobek používat a v návodu nenajdete potřebné informace, spojte se s naší technickou poradnou nebo požádejte o radu kvalifikovaného odborníka.

K čištění pouzdra používejte pouze měkký, mírně vodou navlhčený hadřík. Nepoužívejte žádné prostředky na drhnutí nebo chemická rozpouštědla (ředidla barev a laků), neboť by tyto prostředky mohly poškodit povrch a pouzdro výrobku.

# **Recyklace**

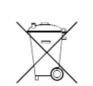

Elektronické a elektrické produkty nesmějí být vhazovány do domovních odpadů. Likviduje odpad na konci doby životnosti výrobku přiměřeně podle platných zákonných ustanovení.

## **Šetřete životní prostředí! Přispějte k jeho ochraně!**

# **Technické údaje**

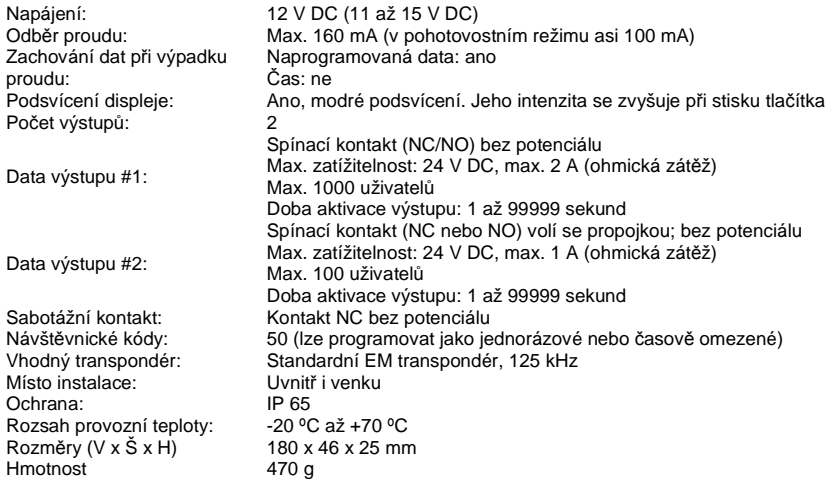

#### **Překlad tohoto návodu zajistila společnost Conrad Electronic Česká republika, s. r. o.**

Všechna práva vyhrazena. Jakékoliv druhy kopií tohoto návodu, jako např. fotokopie, jsou předmětem souhlasu společnosti Conrad Electronic Česká republika, s. r. o. Návod k použití odpovídá technickému stavu při tisku! **Změny vyhrazeny!** 

© Copyright Conrad Electronic Česká republika, s. r. o. **VAL/01/2017**